Для регистрации на платформе Сферум необходимо зайти на сайт [https://sferum.ru](https://sferum.ru/)

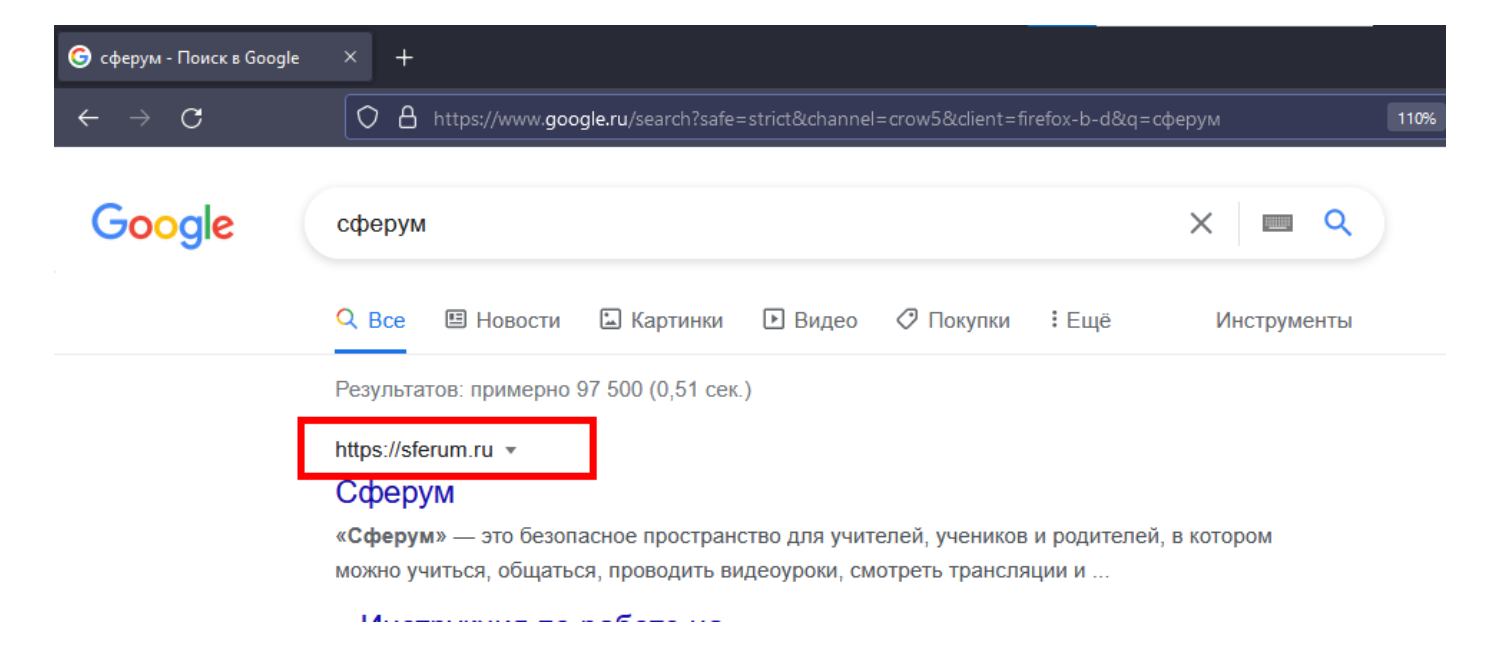

На сайте нажать на кнопку «Войти или создать аккаунт»

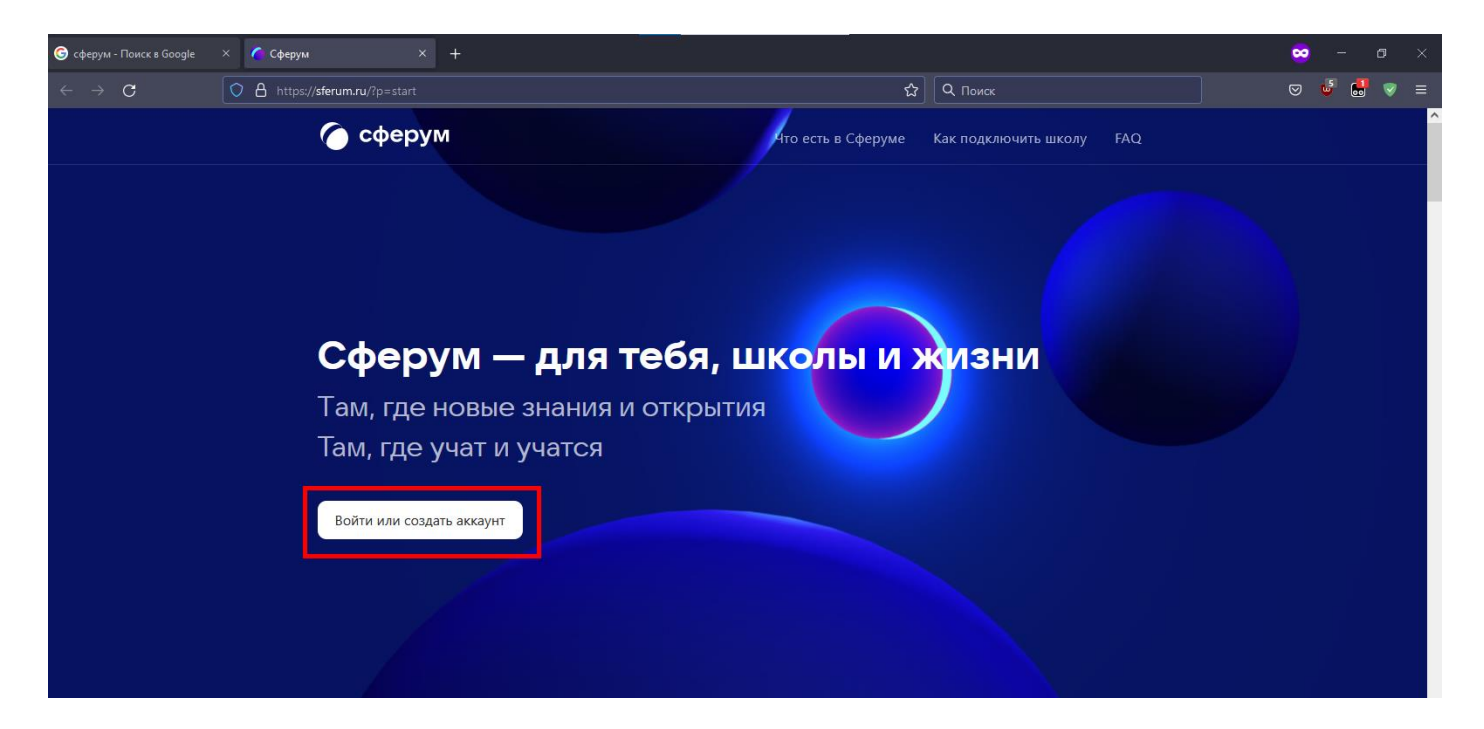

### В появившемся окне ввести номер телефона и нажать «Продолжить»

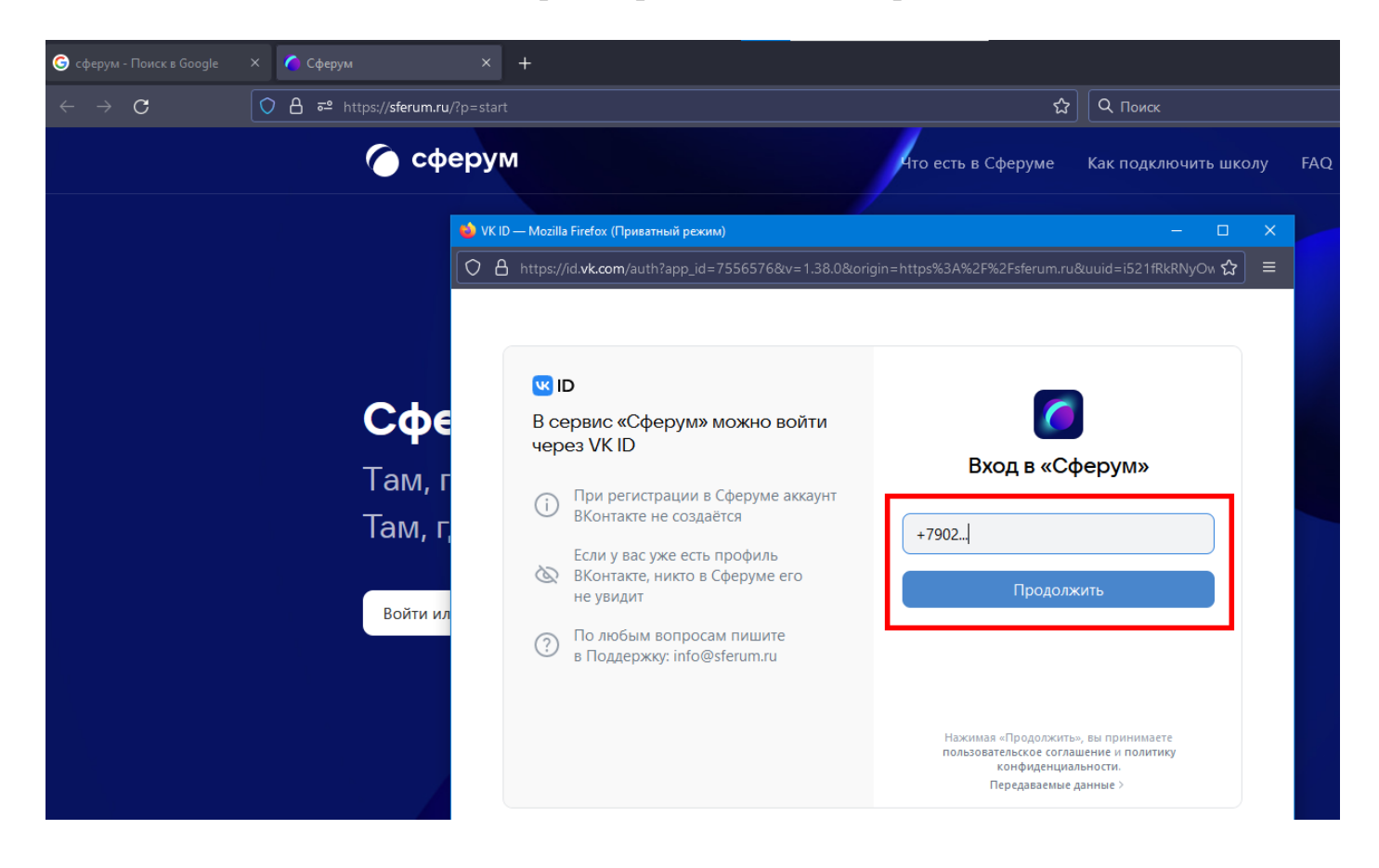

# Ввести код подтверждения, полученный на телефон в SMS, и нажать «Далее»

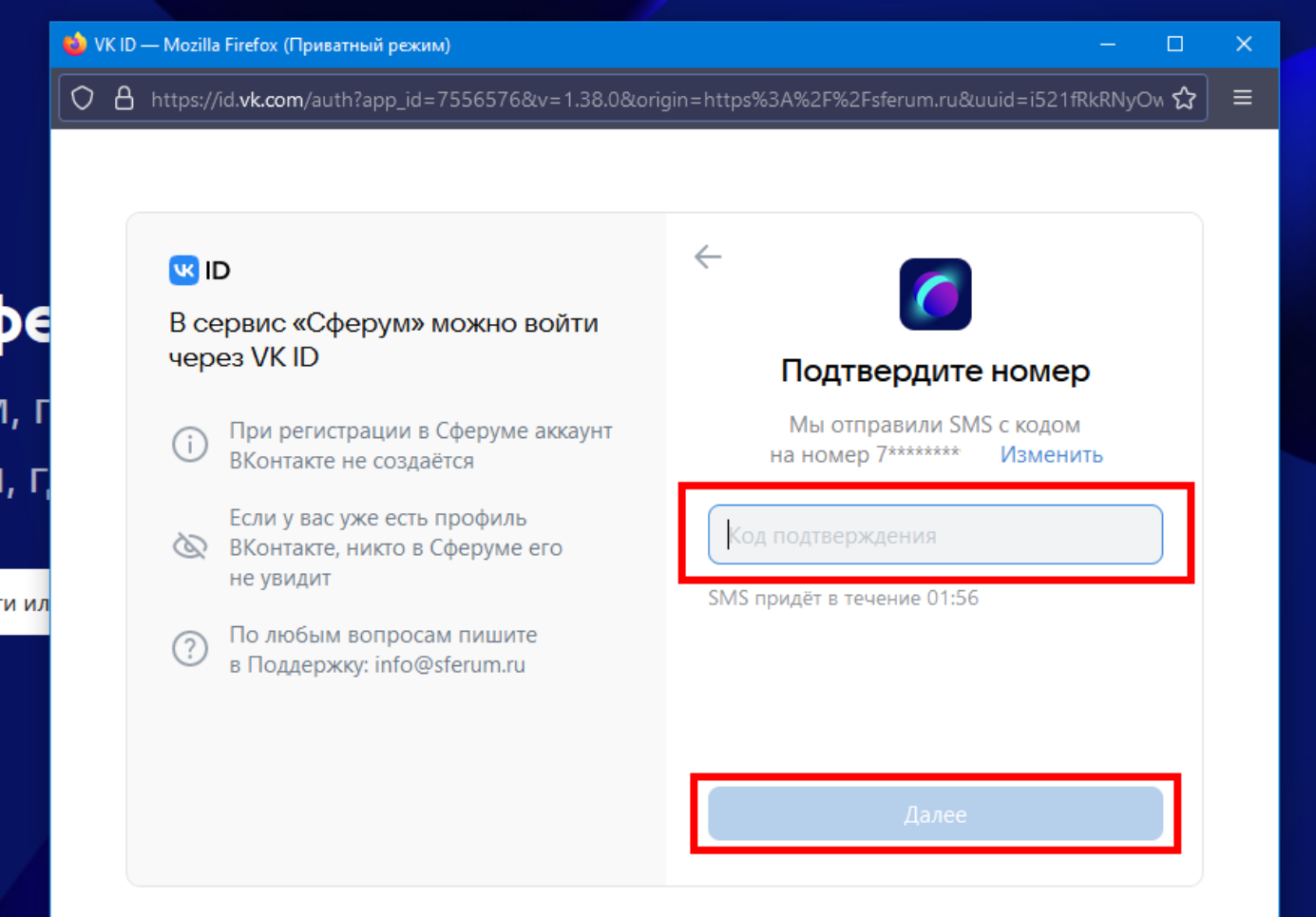

# Ввести свои имя и фамилию и нажать «Далее»

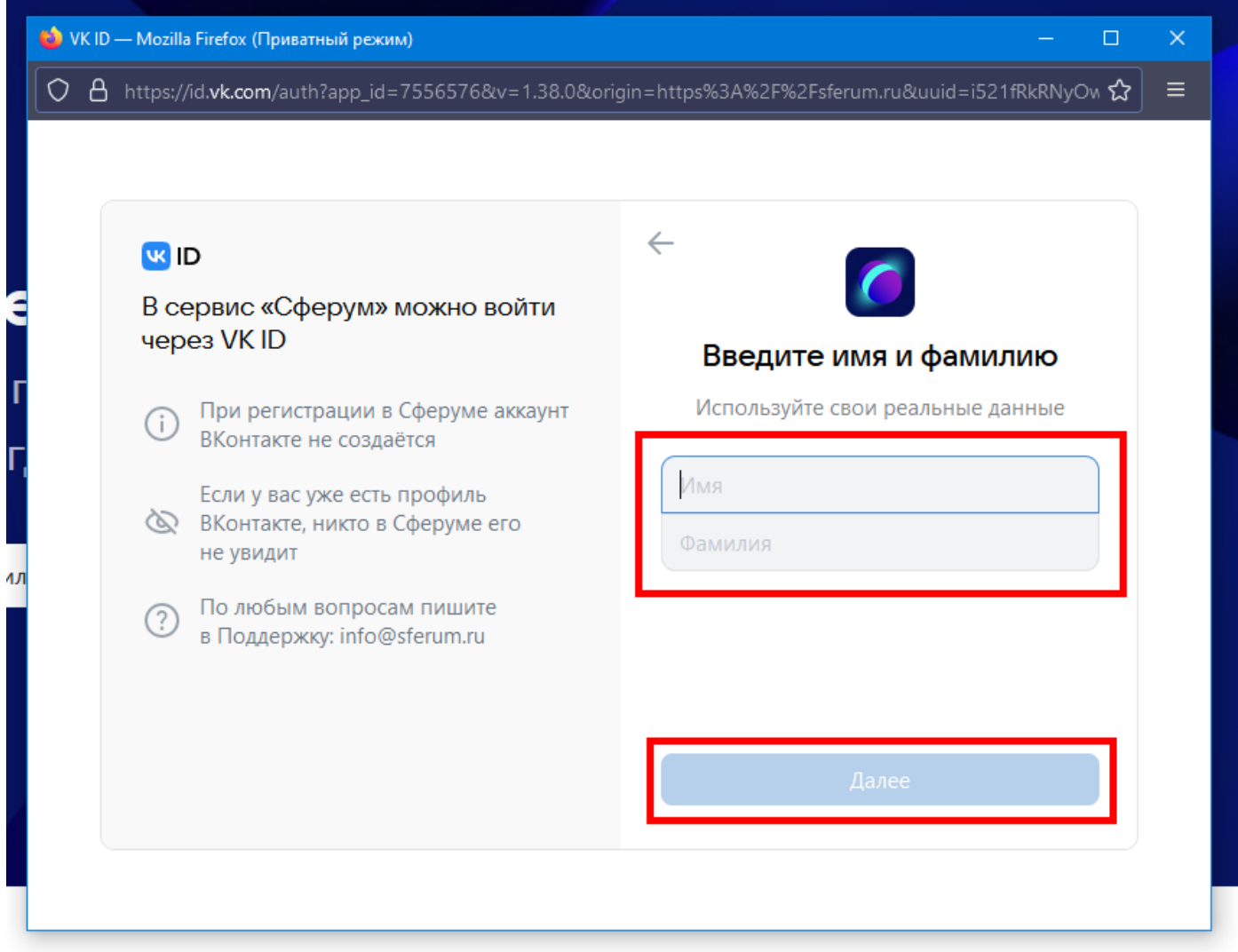

# Придумать пароль, ввести его дважды и нажать «Далее»

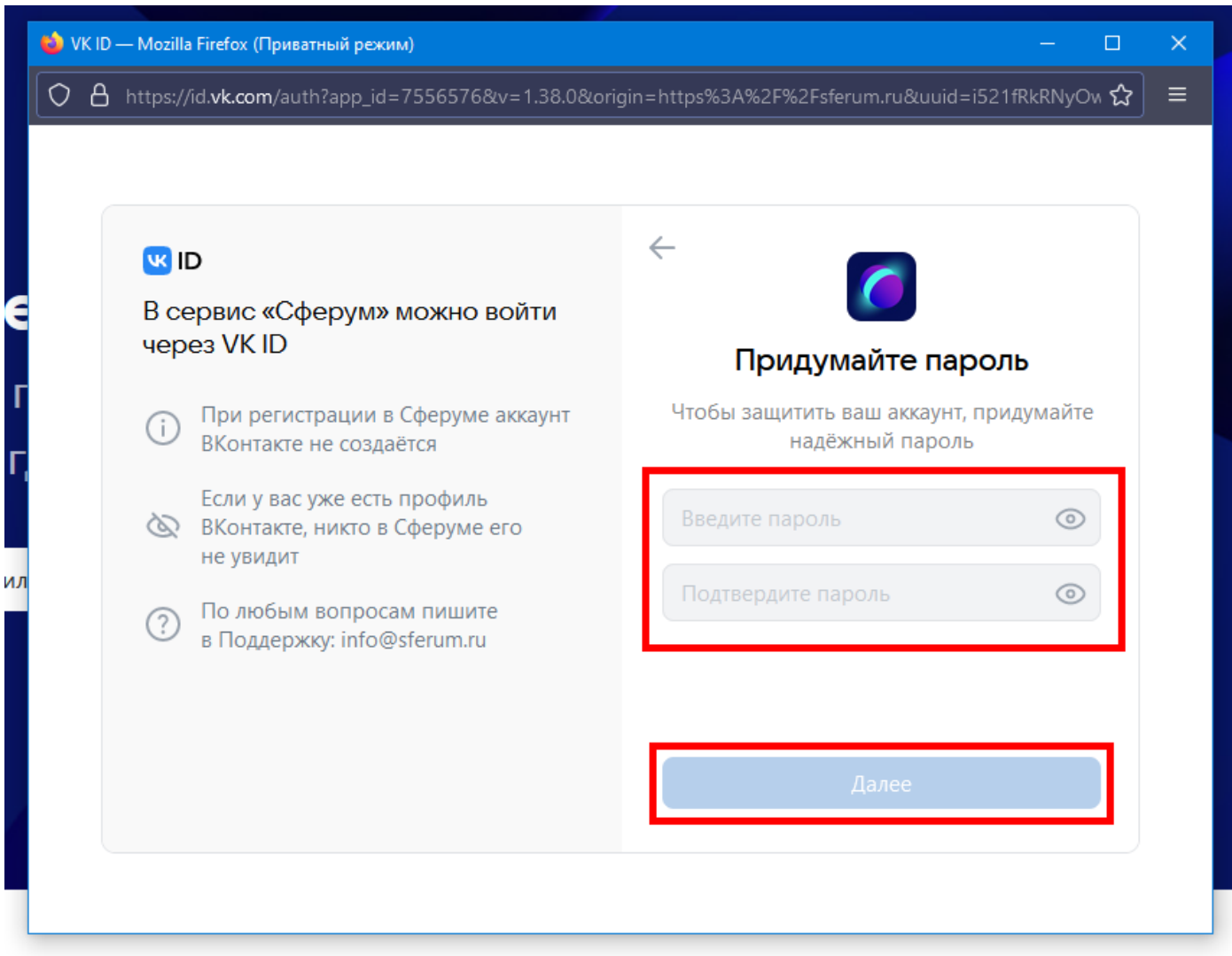

# Заполнить все поля и нажать «Зарегистрироваться»

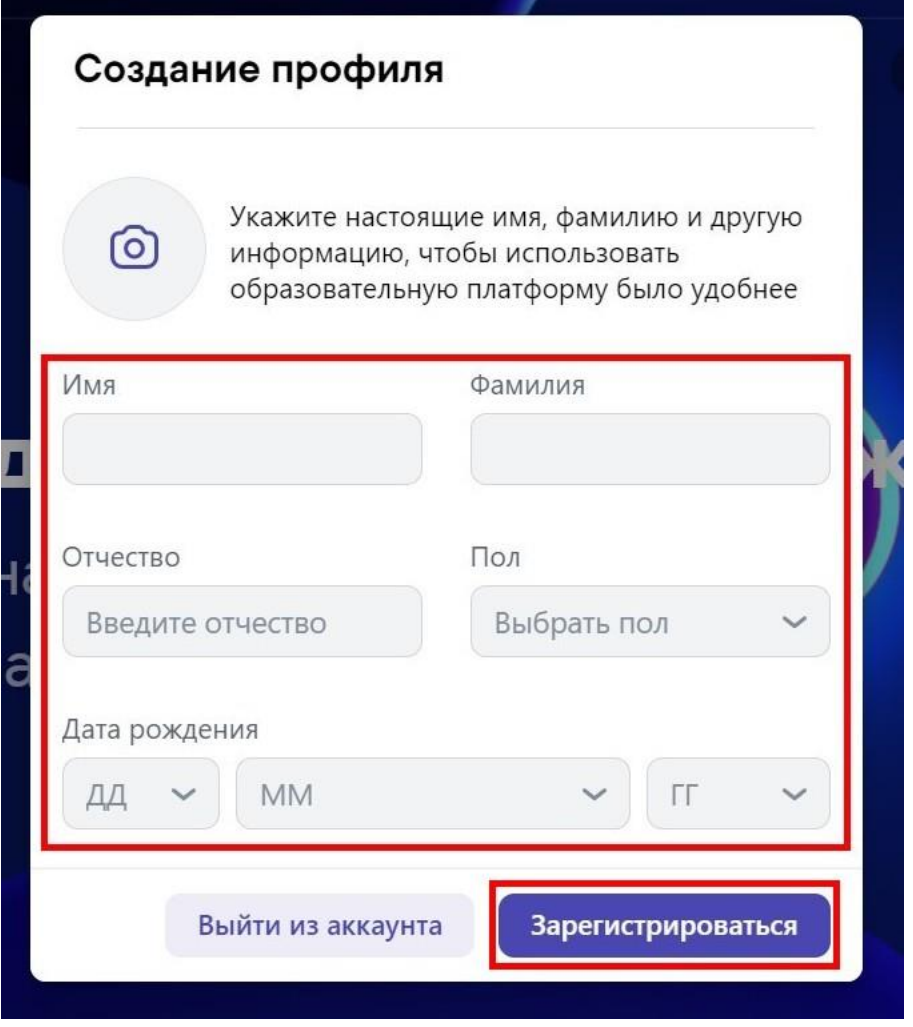

#### В появившемся окне нажать на кнопку «Вступить в организацию»

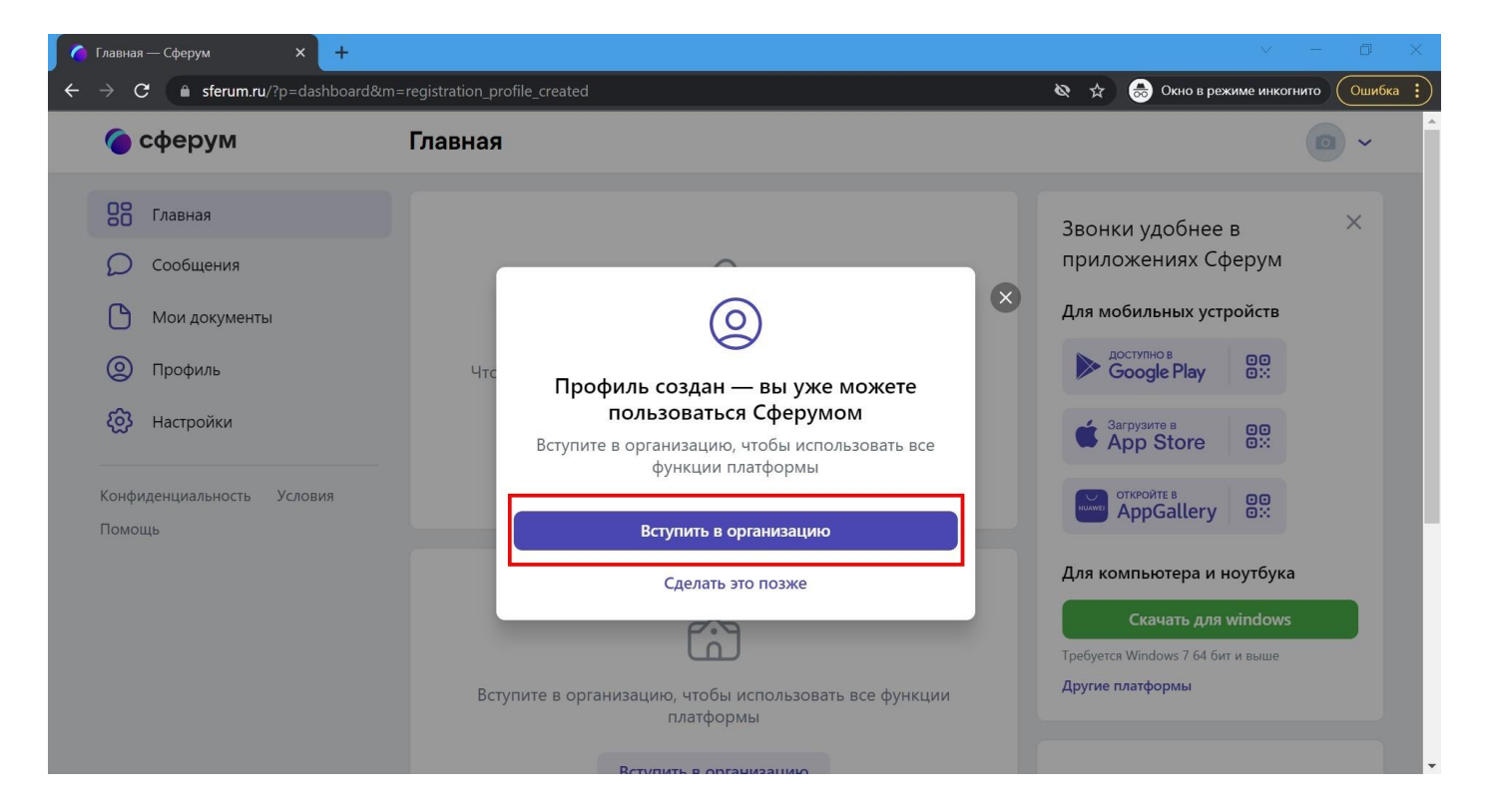

### Нажать на кнопку «Выбрать организацию»

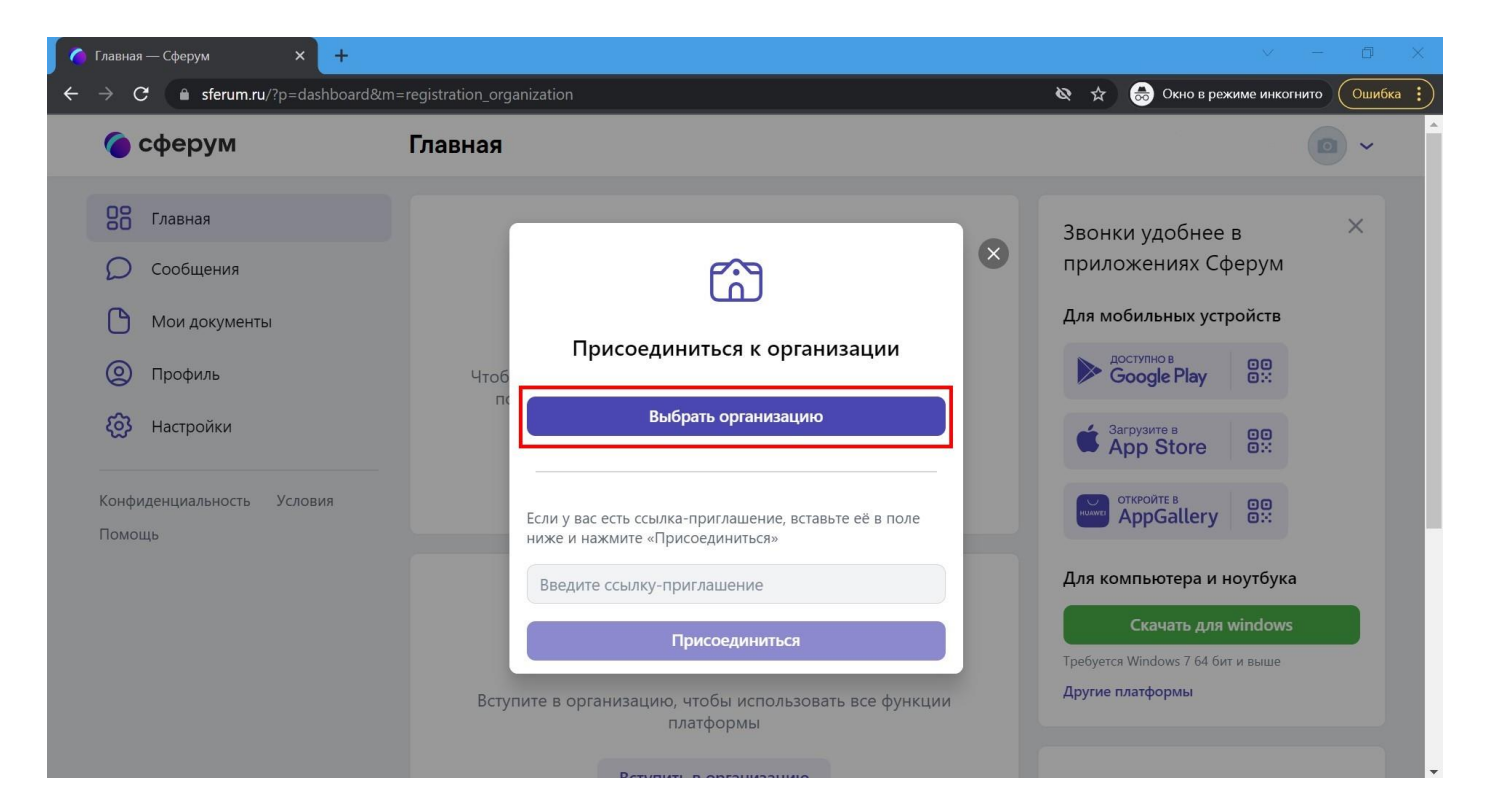

### Ввести данные об организации

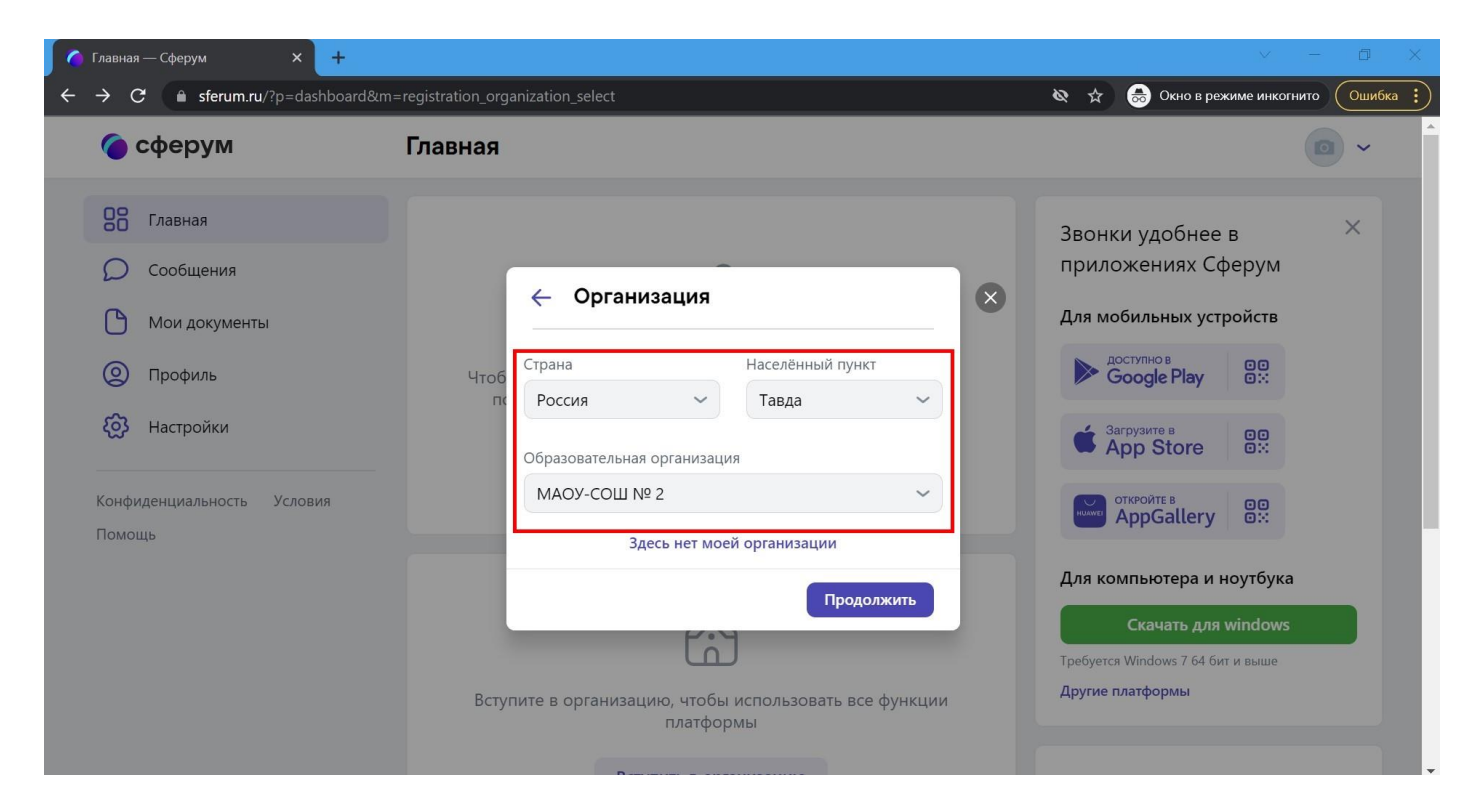

(у учителя выбрать предмет)

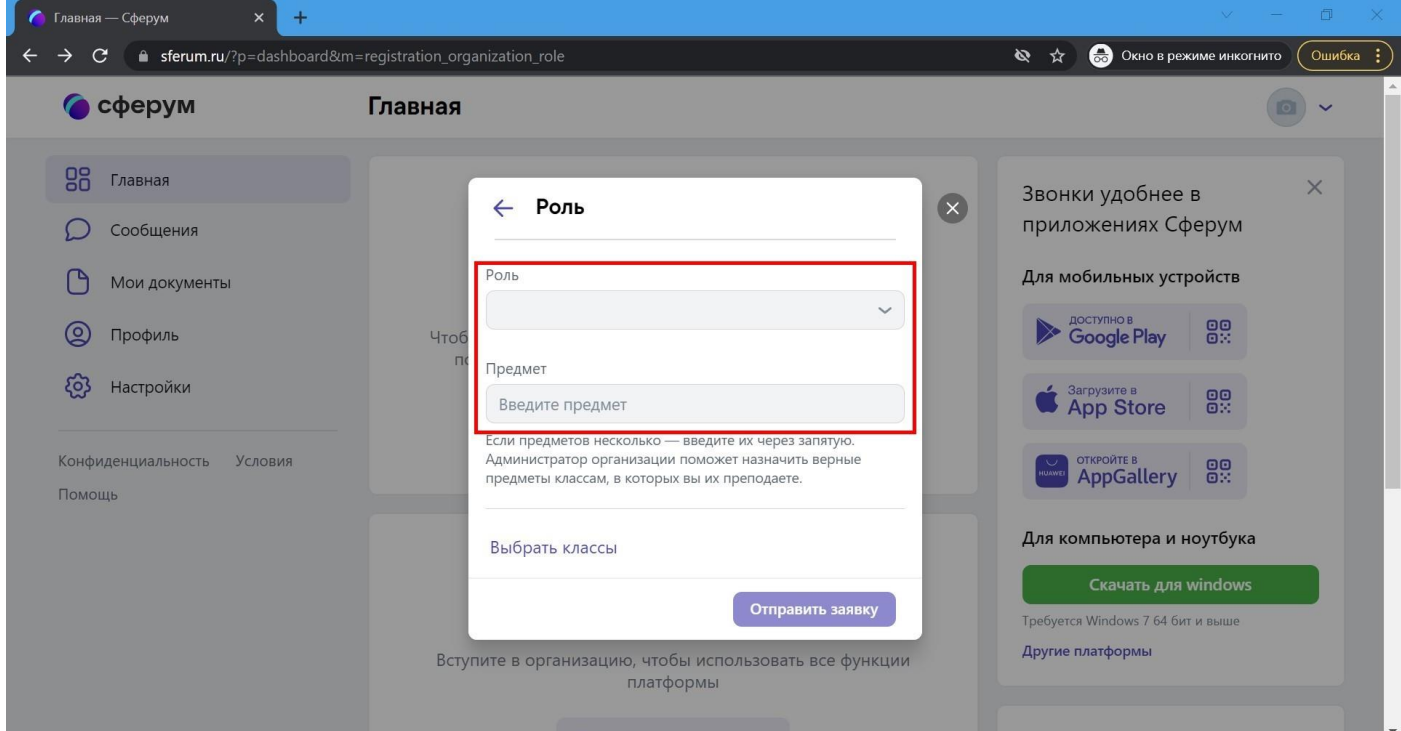

# (у ученика выбрать класс)

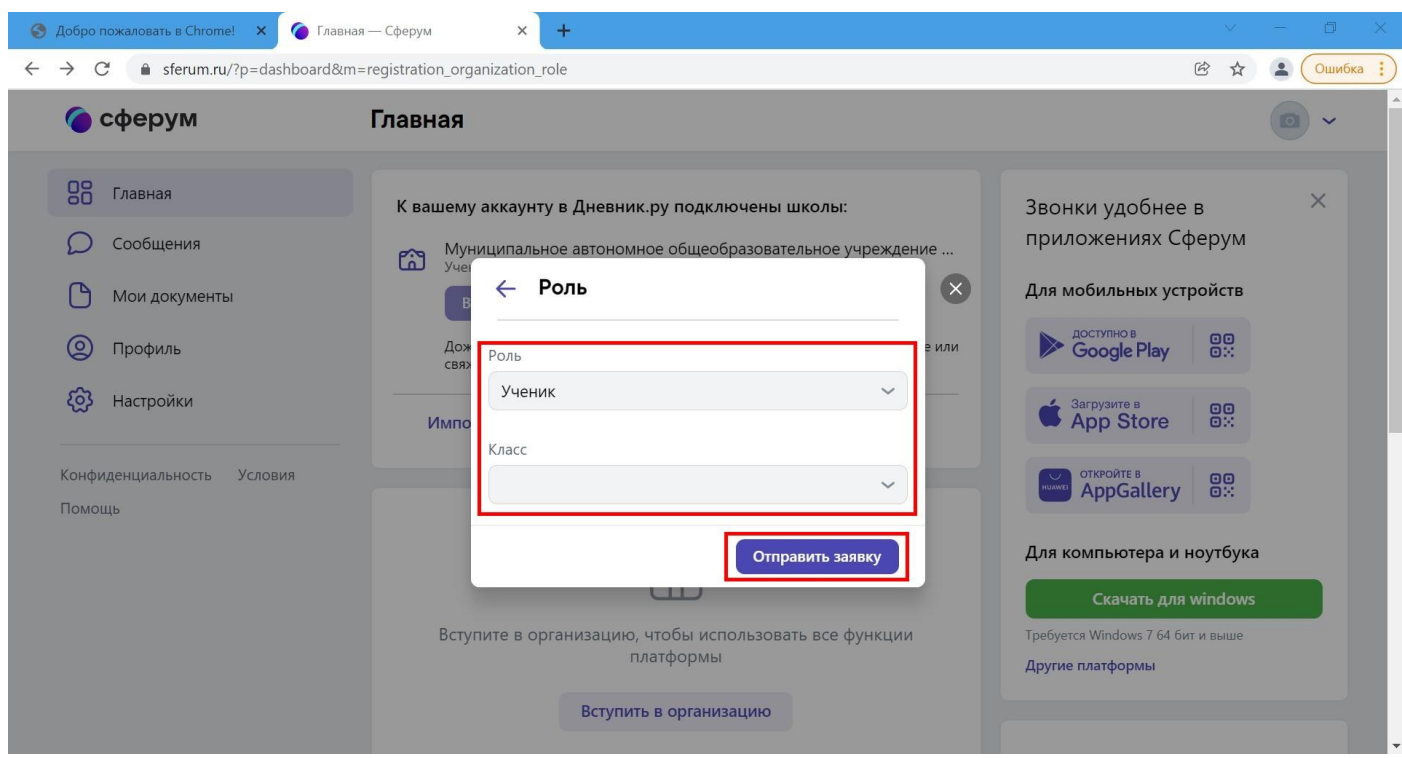

### В появившемся окне нажать на кнопку «Понятно». Регистрация завершена.

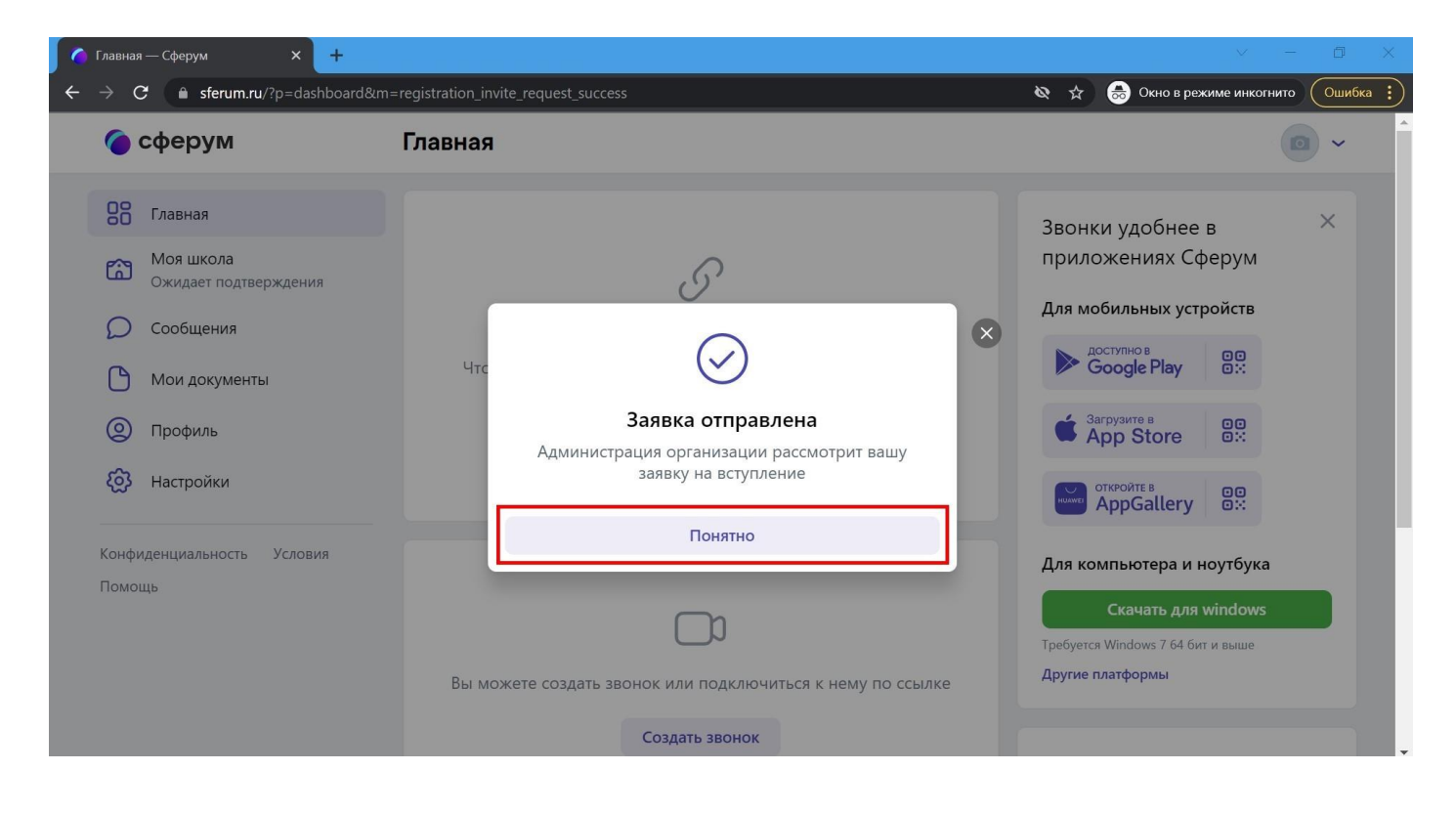